## **Toegangs- en Gebruikersbeheer**

Aanmelden voor ondernemers

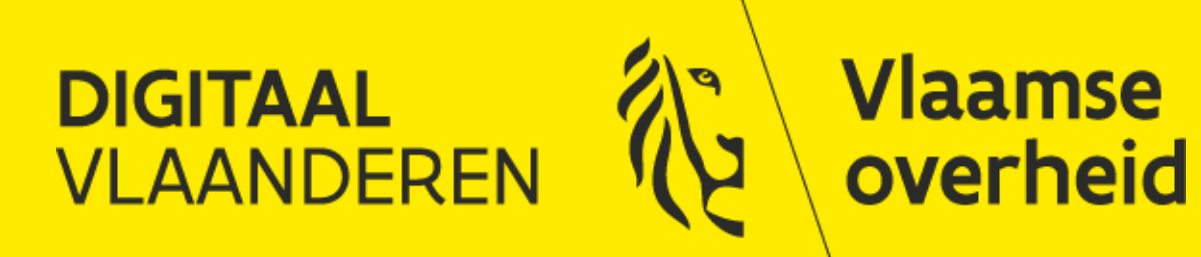

## **Wie zijn we en wat doen we?**

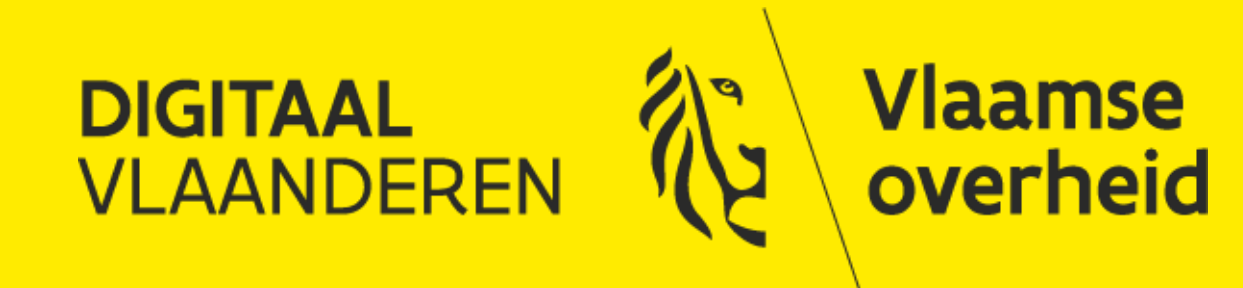

## Digitaal Vlaanderen Partner in vastgoed en ICT

<https://www.vlaanderen.be/digitaal-vlaanderen> <http://overheid.vlaanderen.be/ict>

ICT-bouwstenen voor de overheid in brede zin, ook lokale besturen, onderwijsinstellingen, … :

Toegangsbeheer (ACM) Gebruikersbeheer (IDM) Certificatenbeheer (DCB) Digitaal ondertekenen Digitale formulieren Etc..

Heb je vragen voor Digitaal Vlaanderen: [digitaal.vlaanderen@vlaanderen.be](mailto:Digitaal.vlaanderen@vlaanderen.be)

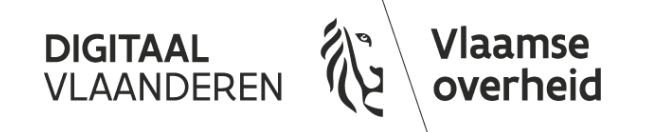

## **Uitdagingen bij digitalisering van de overheid**

#### Steeds meer overheidsprocessen worden gedigitaliseerd

➢ Burgers kunnen gemakkelijk online zaken doen met de Vlaamse overheid, bijvoorbeeld voor het aanvragen van subsidies, vergunningen, of attesten

#### De overheidsdienst moet zekerheid hebben over de identiteit van de burger

➢ Burgers komen niet meer naar een fysiek loket, en moeten online kunnen bewijzen wie ze zijn, voor wie ze werken, en wat ze mogen: een subsidie mag niet aan de verkeerde persoon of bedrijf worden uitgekeerd

#### Ook de back-office processen worden gedigitaliseerd

➢ Toepassingen moeten tegenwoordig via het internet te bereiken zijn, maar alleen de eigen medewerkers mogen toegang hebben

Hoe zorg ik voor gebruiksvriendelijk, veilig, schaalbaar, en voordelig beheer van toegang en gebruikers in mijn toepassing?

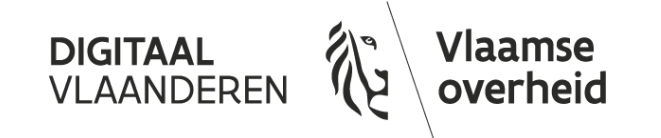

### **Twee bouwstenen**

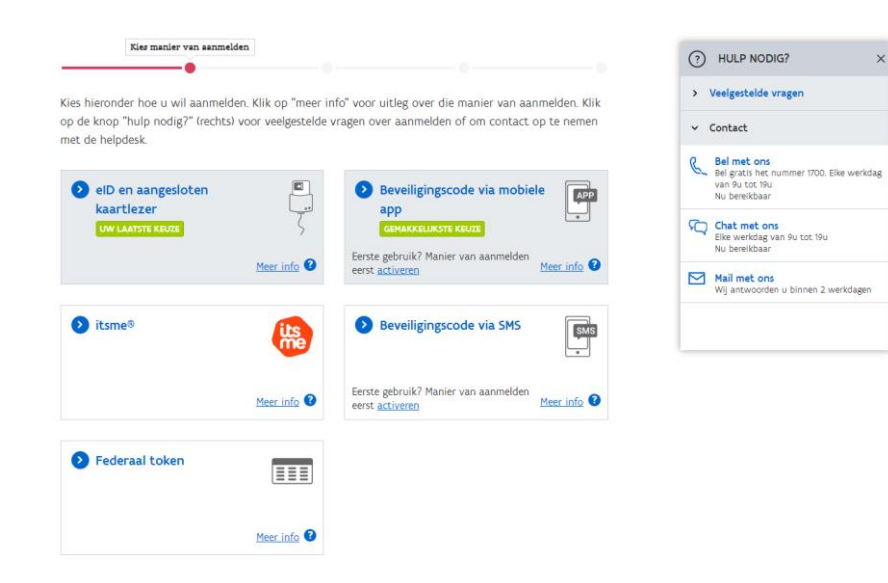

#### Vlaanderen \ GEBRUIKERSBEHEER VO-MEDEWERKERS Daan Spitael (Wissel van doelgroep) | Afmelden **HOOFDPAGINA** Q Persoon zoeken  $(?)$  HULP NODIG? Mijn Taken Personen Nieuws 且 **Toon alle personen** U heeft momenteel geer Vergelijk meerdere personen Organisaties Rechten beheren (ii) Toekenning opzoeken Bekijk de organisaties waarvoor bon organisat

#### ACM: Toegangsbeheer

- ➢ Toegang krijgen
	- ➢ Aanmelden
	- ➢ Identificeren
	- ➢ Authenticeren

### IDM: Gebruikersbeheer

- ➢ Toegang geven
	- ➢ Gebruikers en rechten beheren
	- ➢ Op één plaats
	- $>$  In real-time

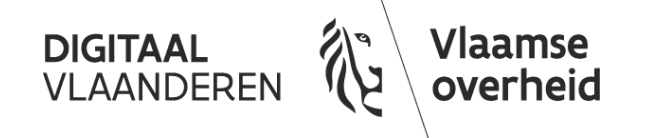

## **Wat bieden we?**

- ➢ Het Vlaams Gebruikers- en Toegangsbeheer biedt een robuuste, veilige en bovenal gebruiksvriendelijke oplossing, conform privacywetgeving en marktstandaarden
- ➢ We bieden meer dan enkel de bouwstenen: professionele begeleiding en deskundig advies op maat vormen de kern van onze dienstverlening
- ➢ Ook na integreren van de bouwstenen bieden we operationele support voor eindgebruikers en toepassingsbeheerders

Vlaamse

overheid

**DIGITAAL VI AANDFRF** 

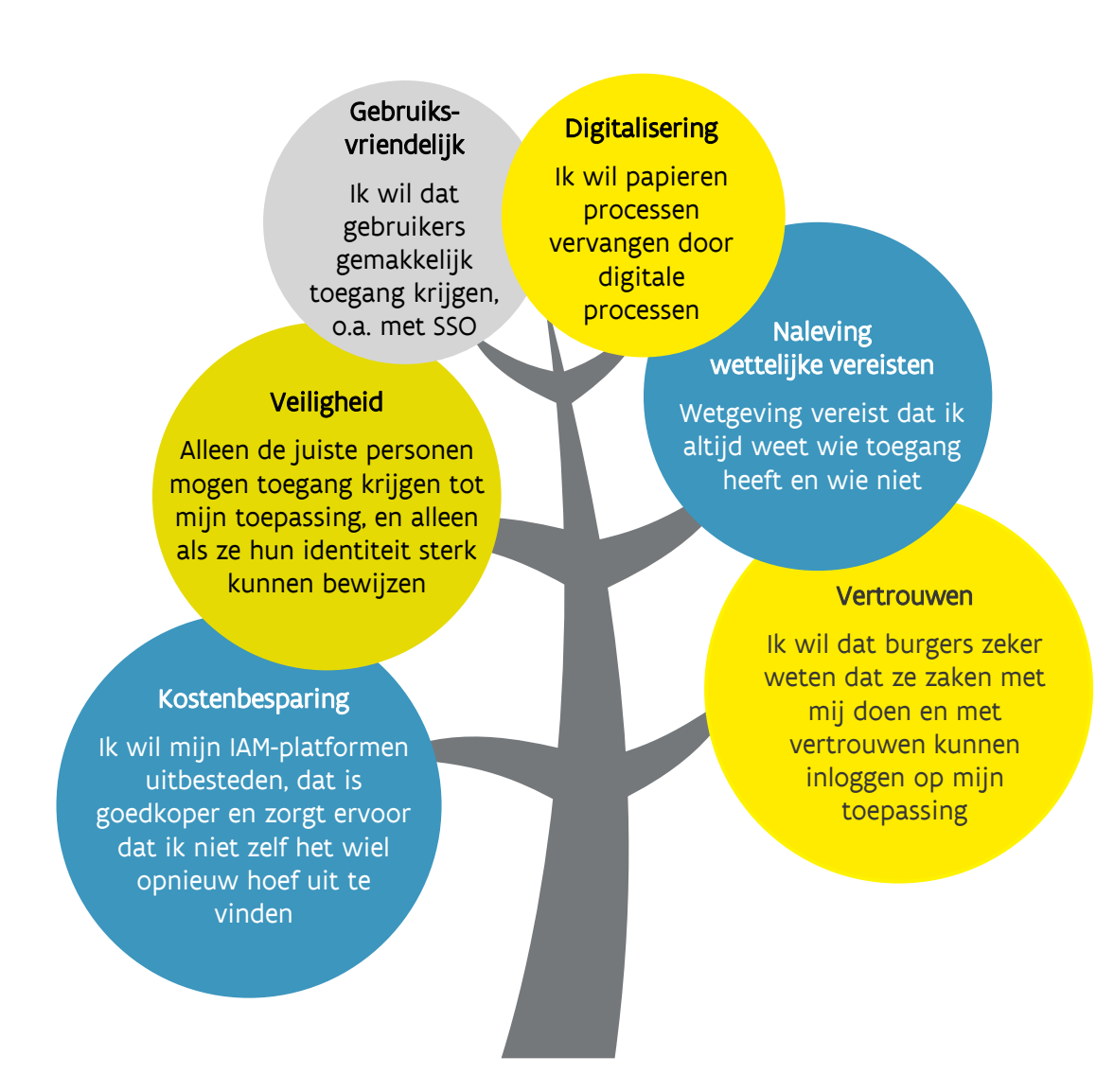

## **Toegangsbeheer (ACM) Toegang krijgen**

#### Makkelijk en veilig aanmelden: Herkenbaar, betrouwbaar, single-sign-on

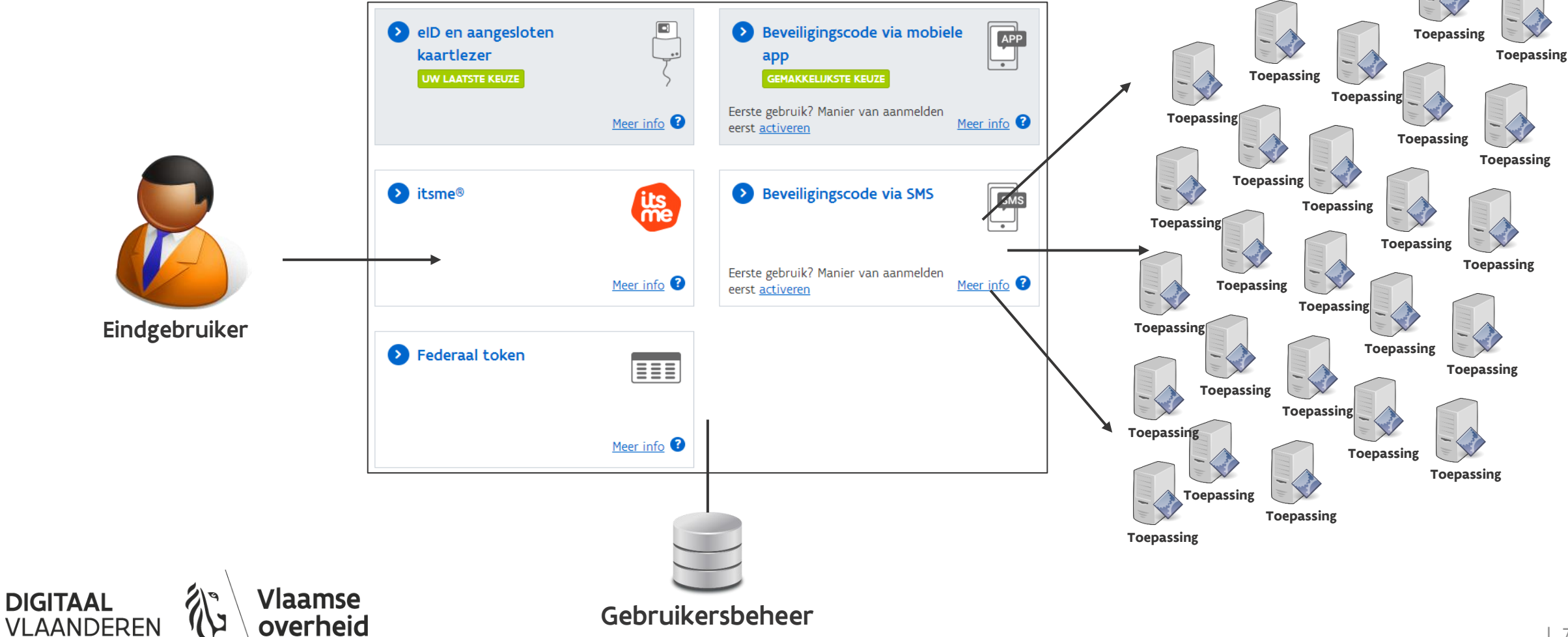

## **Gebruikersbeheer (IDM) Toegang geven**

Namens een "organisatie":

- Ondernemingen
- Scholen
- Andere lokale besturen
- $...$

Makkelijk en veilig gebruikers en hun rechten beheren: Online, op 1 plaats, in real time, gedelegeerd beheer

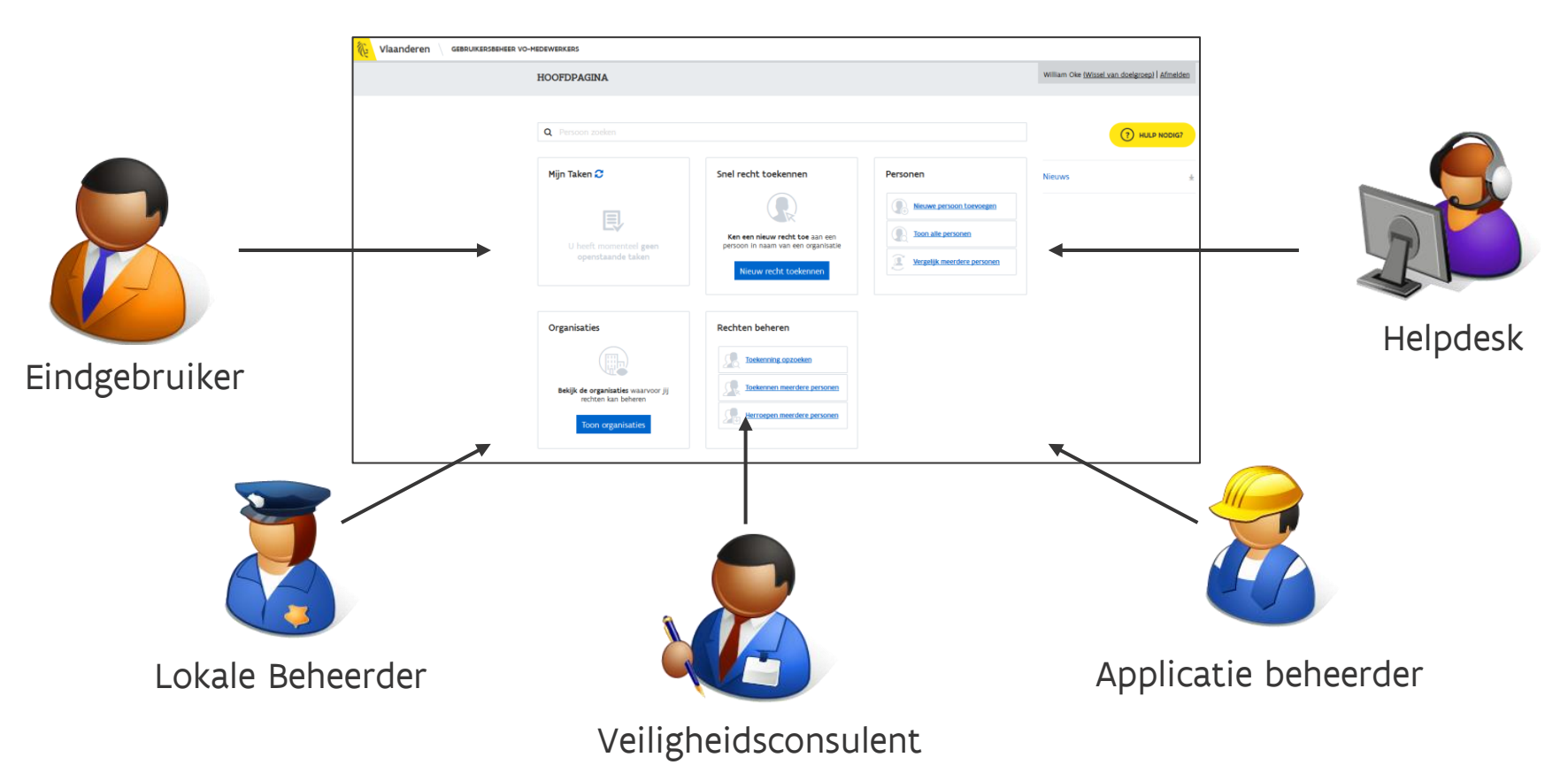

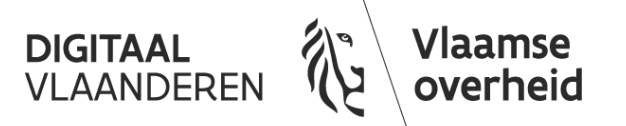

## **Aanmelden als ondernemer**

[Zie ook: https://overheid.vlaanderen.be/aanmelden](https://overheid.vlaanderen.be/aanmelden-als-ondernemer)als-ondernemer

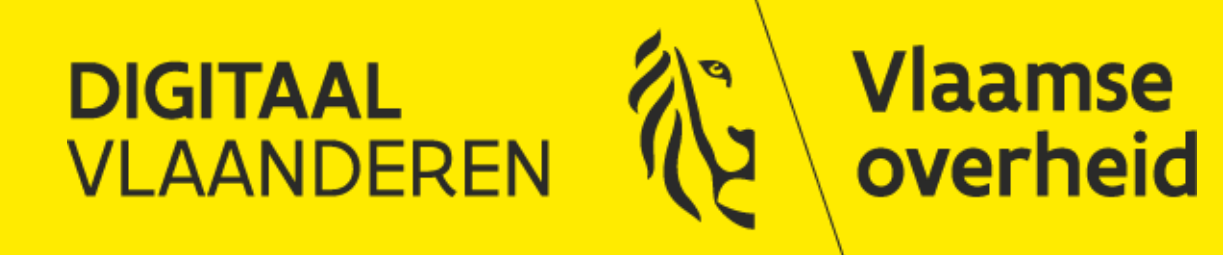

## **Toegang krijgen als ondernemer**

- ➢ Als wettelijke vertegenwoordiger (WV) in de KBO heeft u rechtstreeks toegang tot het Gebruikersbeheer om rechten toe te kennen namens uw organisatie.
- ➢ Toegang tot een toepassing vereist namelijk een recht in het [Gebruikersbeheer](https://gebruikersbeheer.vlaanderen.be/)
- ➢ Gebruikers die toegang wensen tot een toepassing:
	- ➢ Bewijzen dat ze zijn wie ze zeggen dat ze zijn via digitale sleutels (eID, itsme, beveiligingscode via SMS, beveiligingscode via mobiele app,…)
	- ➢ Bewijzen dat ze namens hun organisatie mogen inloggen in de toepassing (via gebruikersrechten)

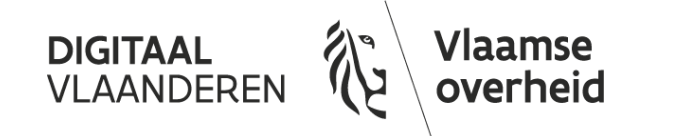

## **Toegang krijgen als ondernemer: Stappenplan**

- 1. Toegang krijgen tot het Vlaams Gebruikersbeheer
- ➢ Je bent geregistreerd als Wettelijke Vertegenwoordiger in de KBO voor je onderneming
- ➢ Je bent geregistreerd als Hoofdtoegangsbeheerder (HTB) in het BTB voor je onderneming
- ➢ Je bent geregistreerd als Hoofd Lokale Beheerder (HLB) in het Vlaams Gebruikersbeheer voor je onderneming
- 2. Rechten uitdelen in het Vlaams Gebruikersbeheer
- ➢ Als Hoofd Lokale Beheerder voor de onderneming kan je bijkomende medewerkers registreren door een werkrelatie te creëren met je organisatie
- ➢ Daarna kan je rechten uitdelen aan je medewerker(s)
- 3. Inloggen op de toepassing
- ➢ Medewerker logt in op de toepassing via digitale sleutels

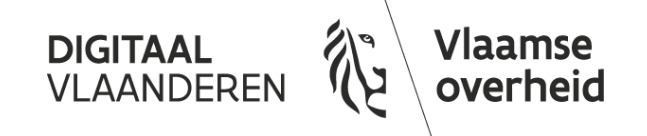

### **Flowchart inloggen en recht toekennen voor een onderneming**

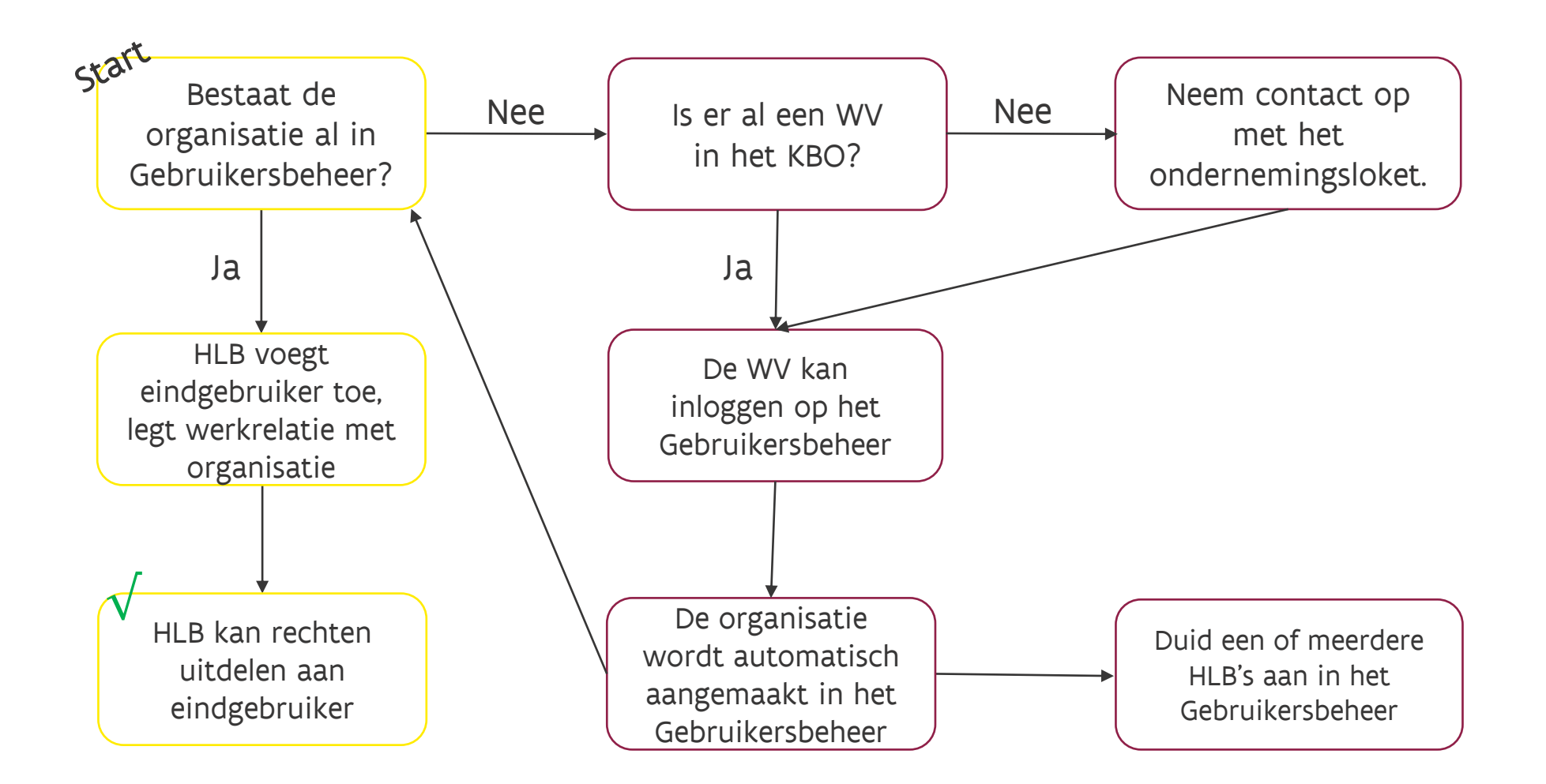

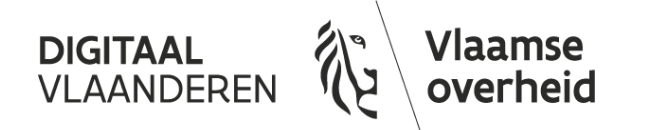

## **Toegang krijgen tot het Vlaams Gebruikersbeheer als WV**

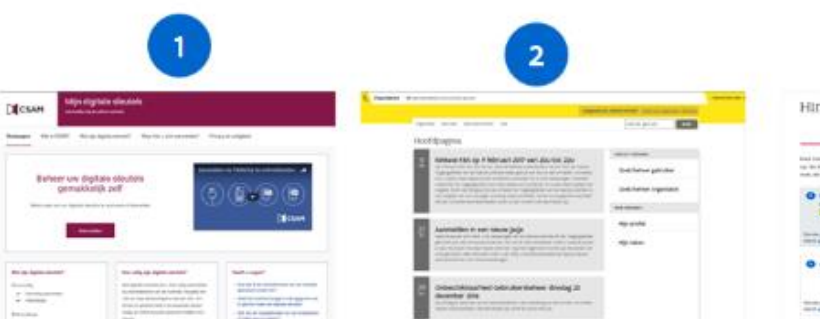

CSAM Maak digitale sleutels aan

IDM - Gebruikersbeheer van de Vlaamse overheid Regel de toegangsrechten voor de Vlaamse e-loketten

 $\overline{\mathbf{3}}$ Hinderpremie: Aanmelden

Toepassing Meld aan bij de Vlaamse e-loketten vb. Hinderpremie

**DIGITAAL** Vlaamse **VLAANDEREN** overheid

## **Flowchart inloggen en recht toekennen voor een onderneming**

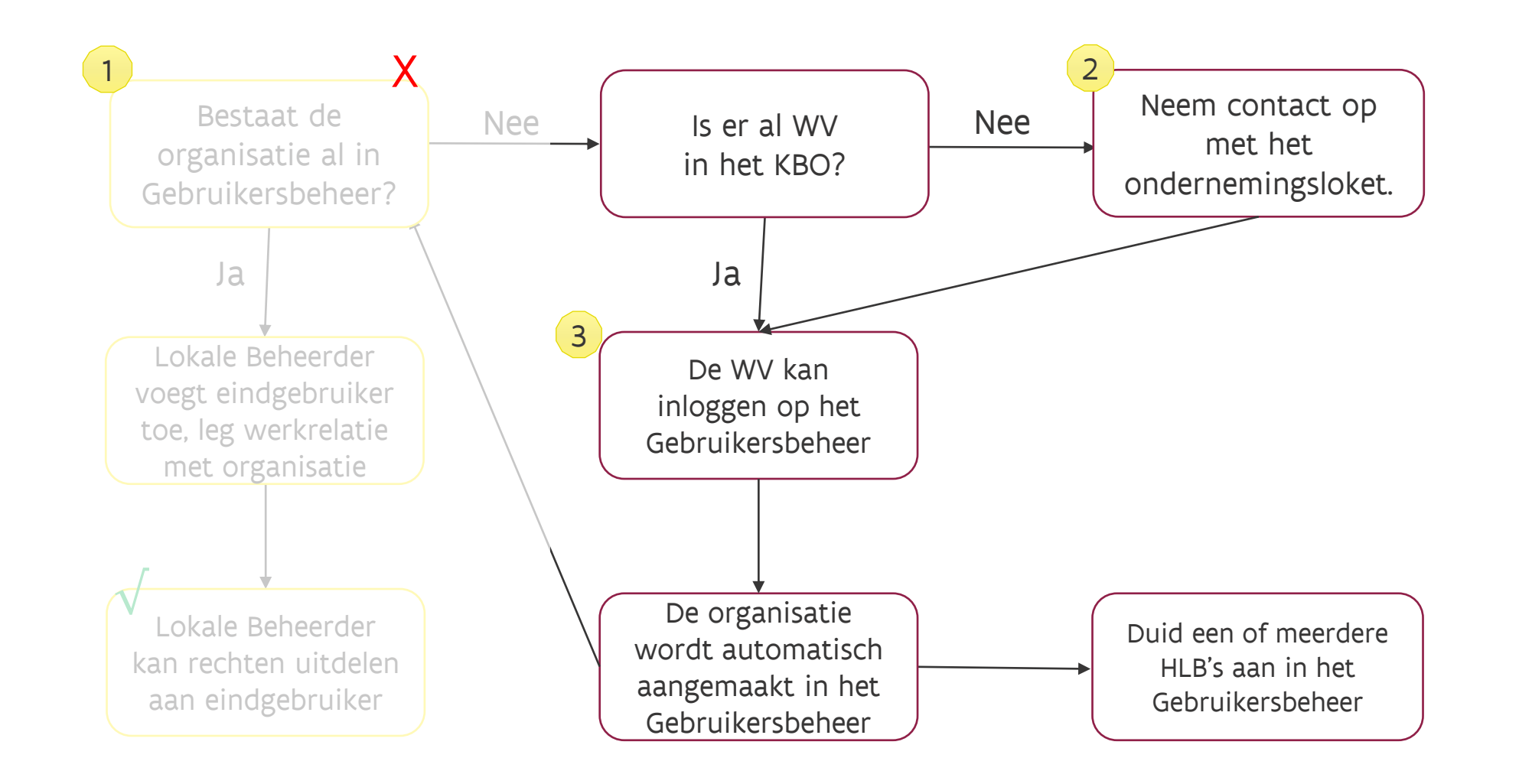

**Vlaamse** 

overheid

**DIGITAAL VLAANDEREN** 

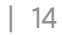

## **1) Aanmelden op het Gebruikersbeheer**

**DIGITAAI** 

laamse

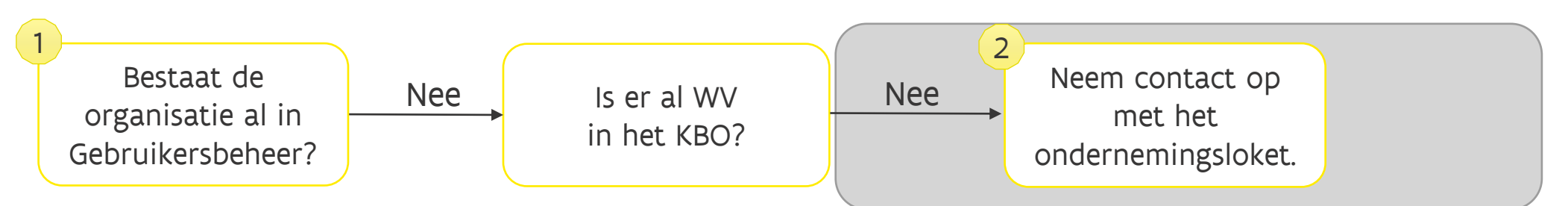

#### Wie kan aanmelden in het Gebruikersbeheer?

- ➢ Enkel de WV, HTB of HLB van de organisatie
- ➢ Indien de gebruiker die inlogt op het Gebruikersbeheer geen WV, HTB of HLB is, wordt een foutmelding weergegeven: "*U beschikt* niet over de rechten om aan te melden op de toepassing"

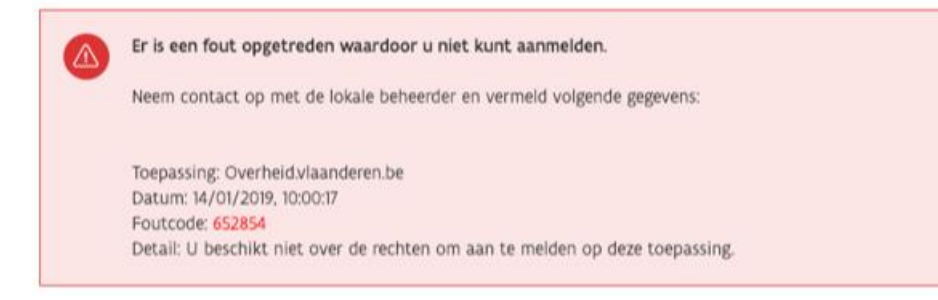

#### Wie duidt een HLB aan?

➢ De HLB moet vooraf aangeduid zijn in het Gebruikersbeheer door de WV of HTB of door een andere HLB.

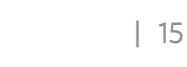

# **Rechten uitdelen in het Vlaams Gebruikersbeheer**

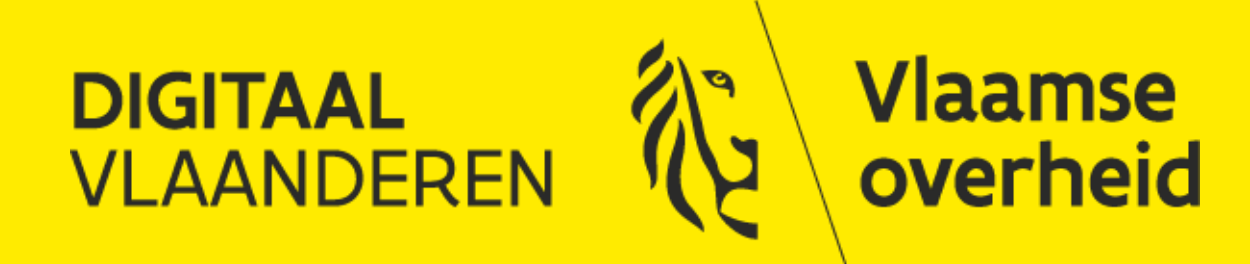

## **Flowchart inloggen en recht toekennen voor een onderneming**

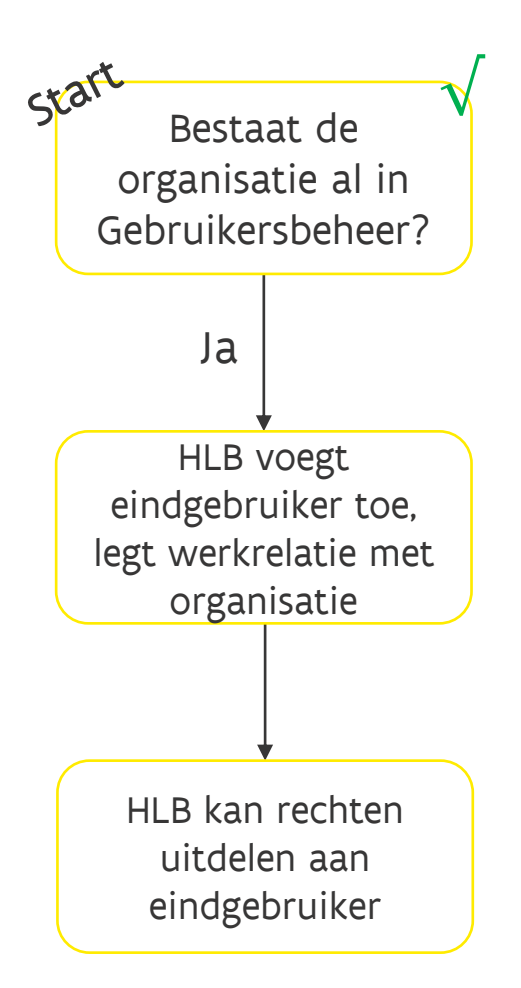

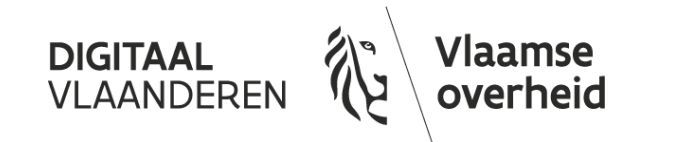

## **1) Medewerkers toevoegen en werkrelatie aanmaken**

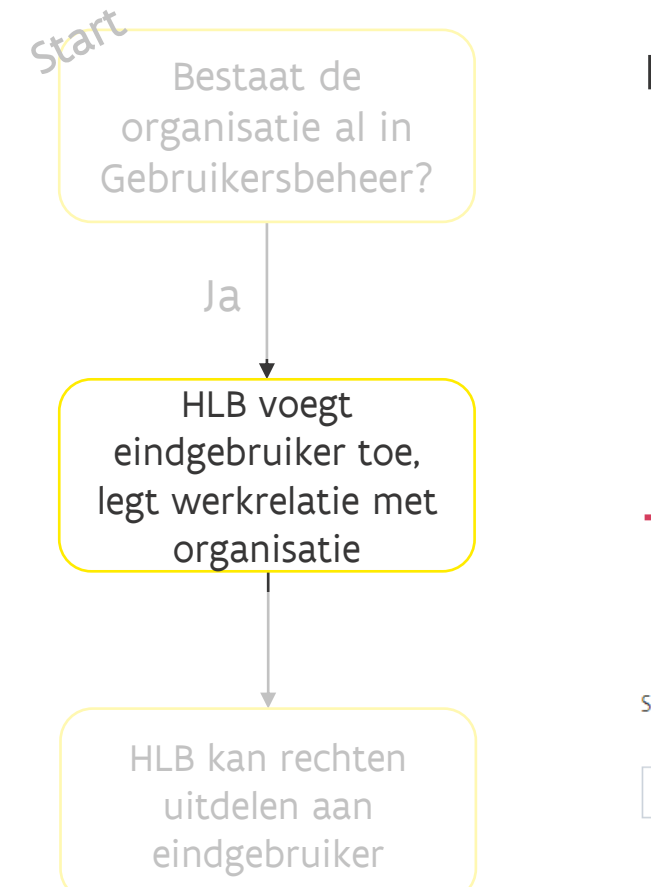

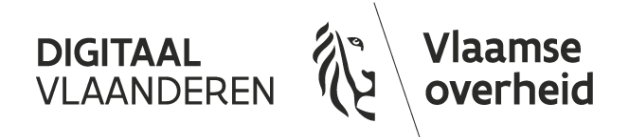

Hoe voeg ik een medewerker toe in het Vlaams Gebruikersbeheer?

- ➢ Indien de gebruiker (medewerker) al bestaat kan direct een werkrelatie worden toegekend
- ➢ Nieuwe gebruikers worden door de WV, HTB of HLB toegevoegd op basis van hun Rijksregisternummer:

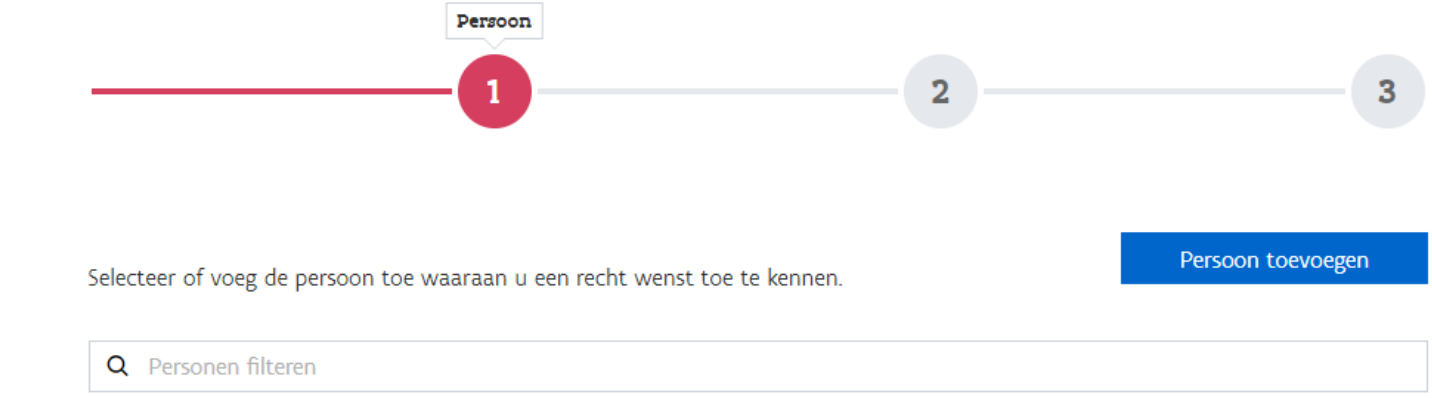

## **1) Medewerkers toevoegen en werkrelatie aanmaken**

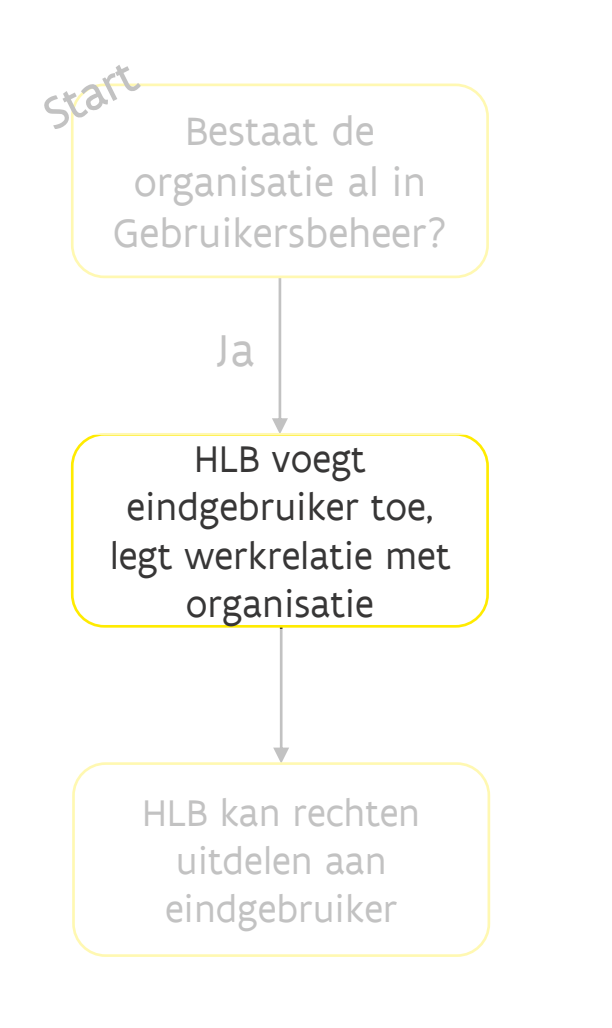

laamse

**DIGITAAI** 

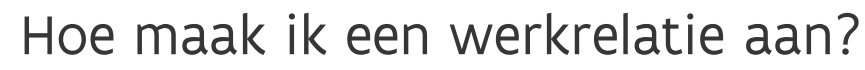

- ➢ De 'werkrelatie' is de bevestiging dat de gebruiker voor de organisatie werkt
- ➢ Organisaties kunnen worden gezocht op naam of KBO nummer (maar enkel organisaties waarvoor je WV, HTB of HLB bent, kunnen worden gekozen)

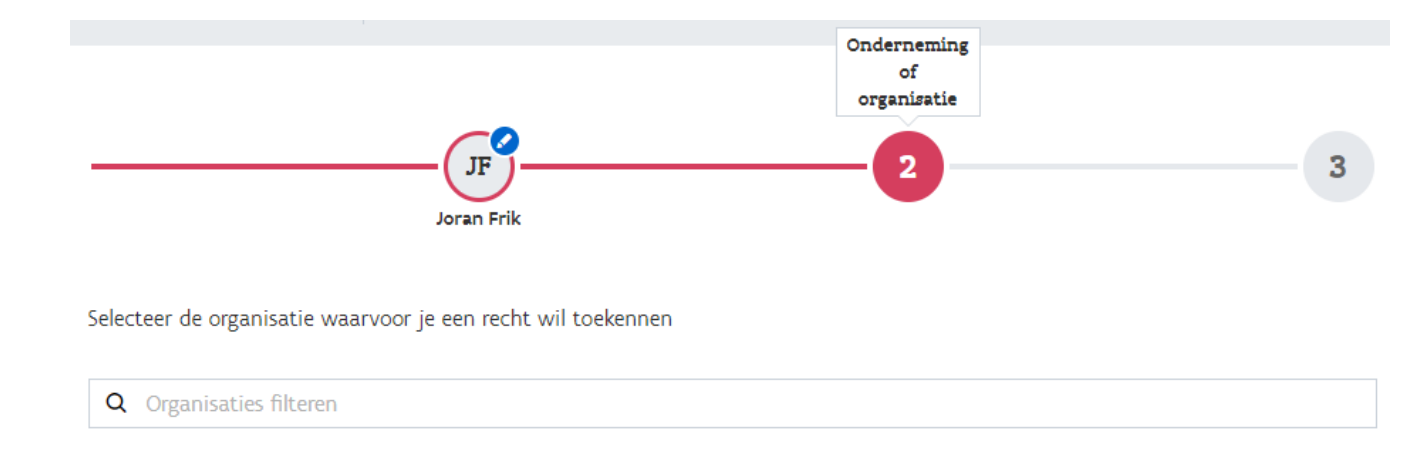

- ➢ Als een gebruiker al een werkrelatie heeft, kan direct een recht worden gekozen, anders dient een nieuwe werkrelatie te worden aangemaakt
- ➢ Doorgaans wordt een gebruiker toegevoegd als nieuwe medewerker

## **1) Medewerkers toevoegen en werkrelatie aanmaken**

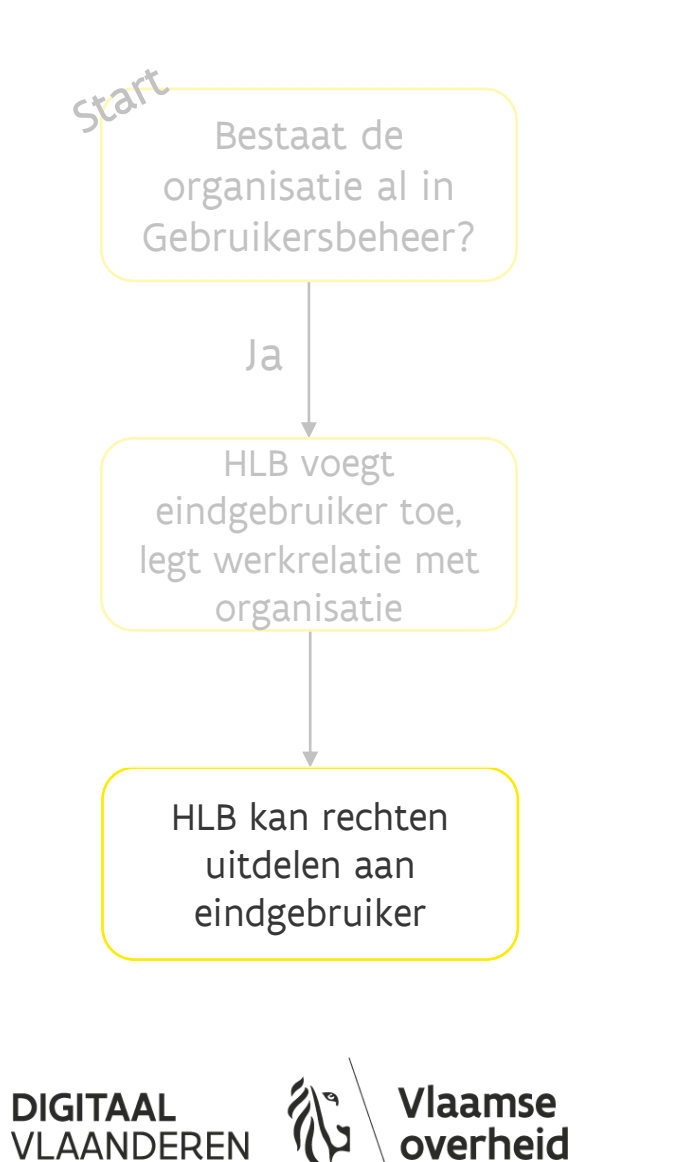

Hoe maak ik een werkrelatie aan?

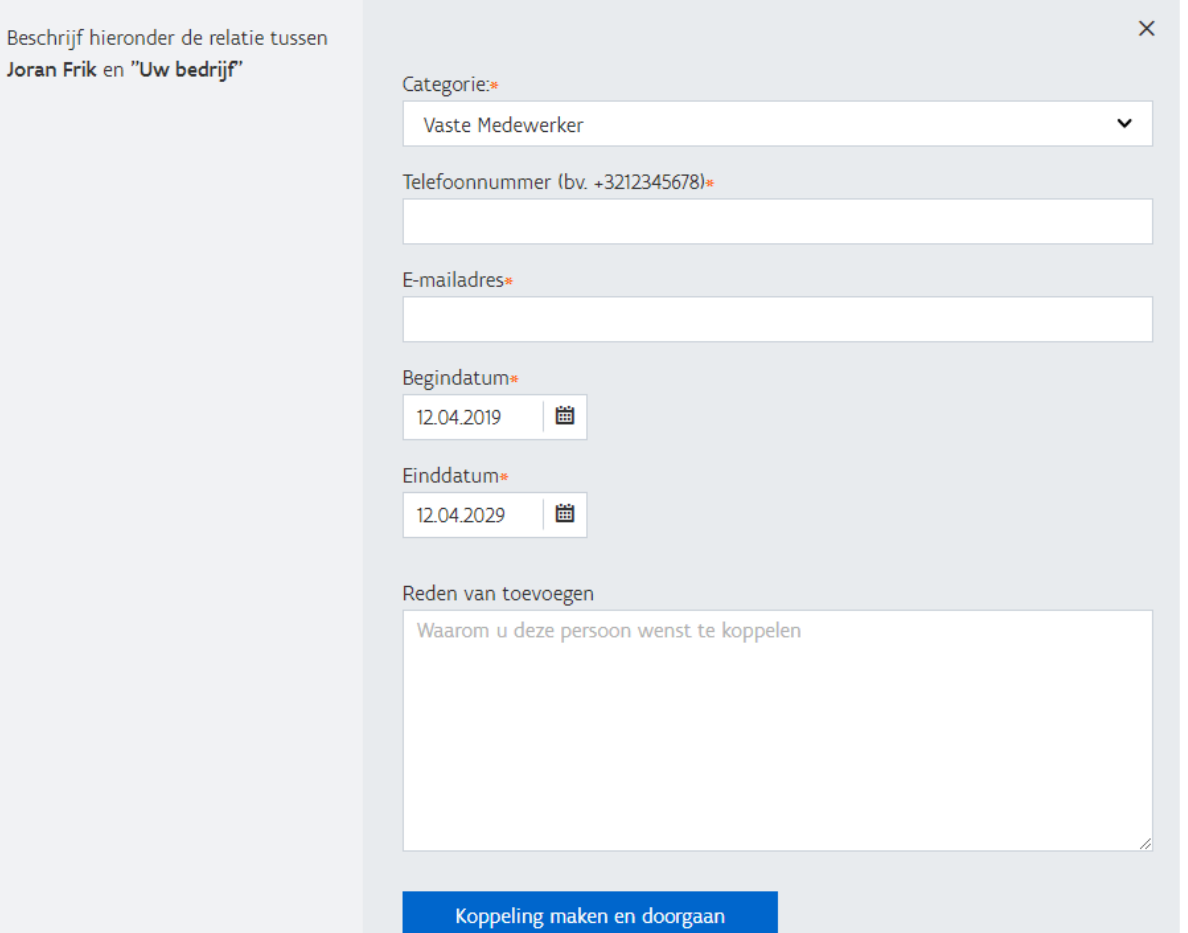

## **2) Rechten geven aan medewerkers**

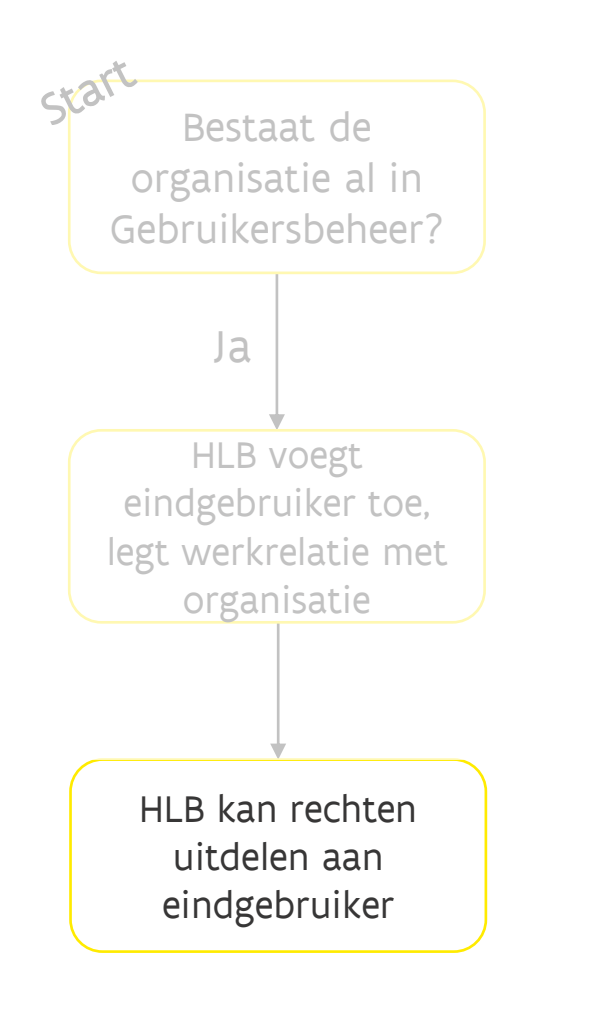

**DIGITAAI** 

#### Welke rechten zijn beschikbaar?

- ➢ Alle rechten die je mag uitdelen namens je organisatie zijn zichtbaar
- ➢ Voor sommige toepassingen zijn rechten misschien niet zichtbaar; daarvoor is eerst goedkeuring van de toepassingseigenaar vereist
- ➢ Bij het toekennen van sommige rechten moet ook een context worden geselecteerd
	- ➢ Gebruikersrecht: de medewerker mag inloggen namens mijn organisatie
	- ➢ Context: in welke rol mag de gebruiker inloggen namens mijn organisatie?

#### Voorbeeld:

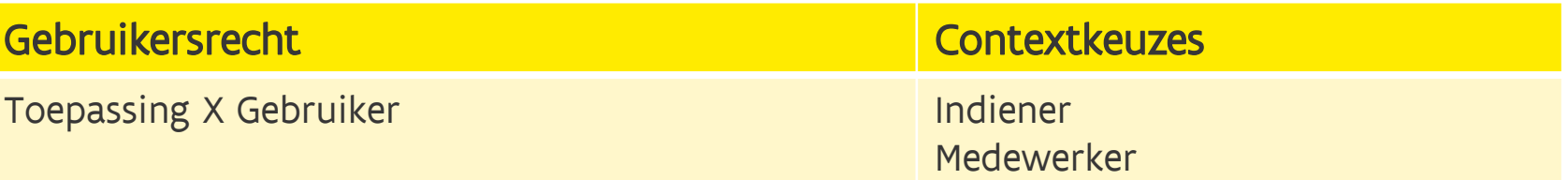

## **2) Rechten geven aan medewerkers**

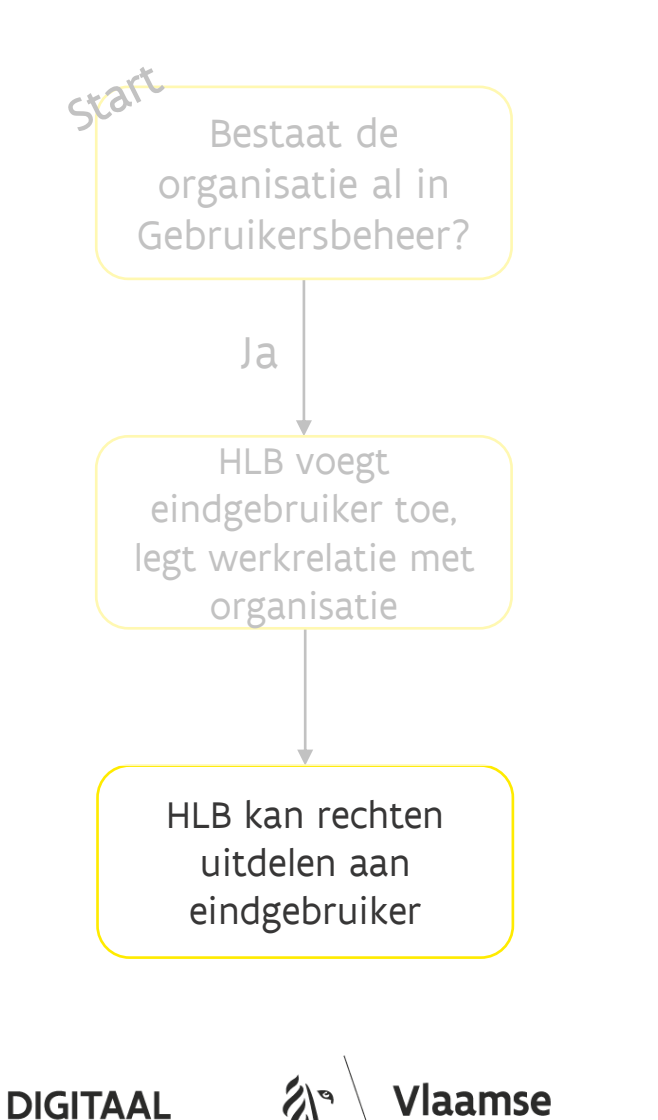

overheid

**VLAANDERE** 

Hoe deel ik het recht uit aan de eindgebruiker?

Bestaat de<br>Bestaat de **Selekteren van het recht geeft de nodige informatie en keuzeopties weer.** 

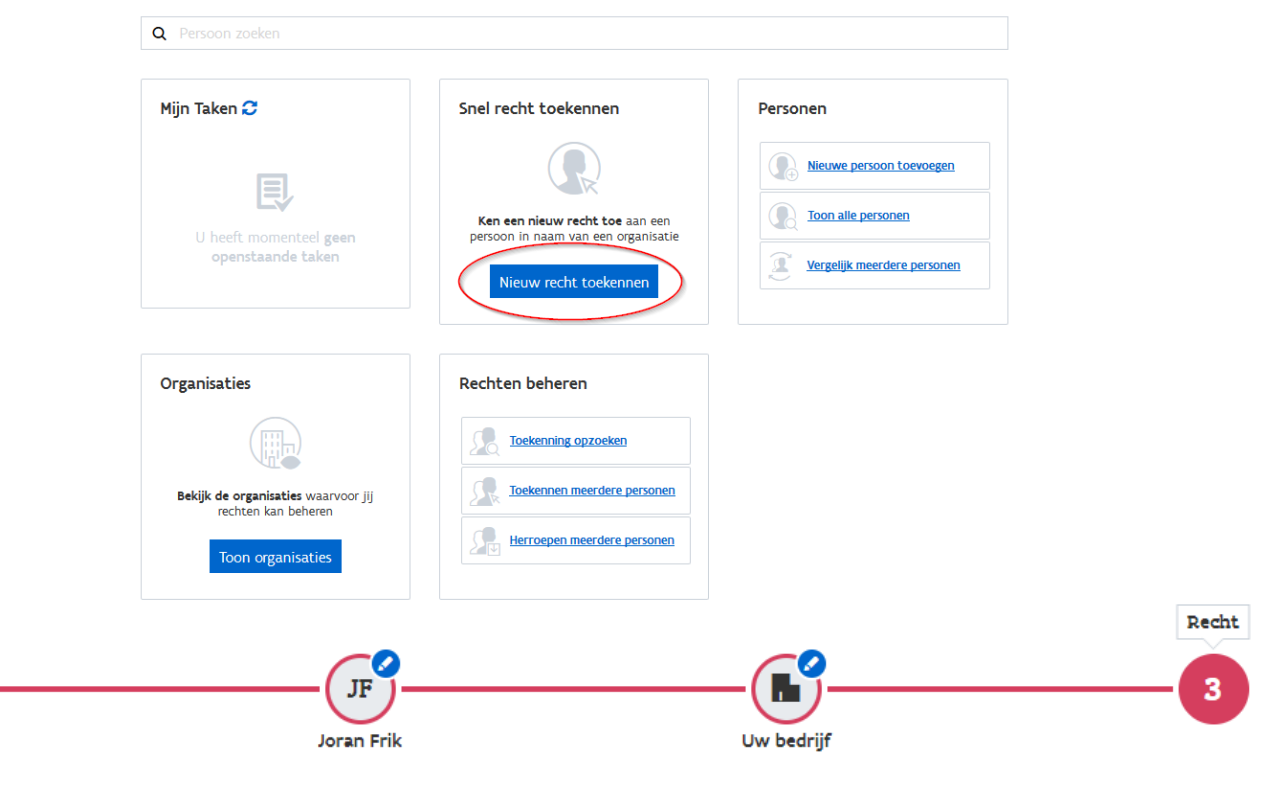

Selecteer het recht dat je Joran Frik wil toekennen in naam van UW BEDRIJF

**Q** Rechten filteren

## **2) Rechten geven aan medewerkers**

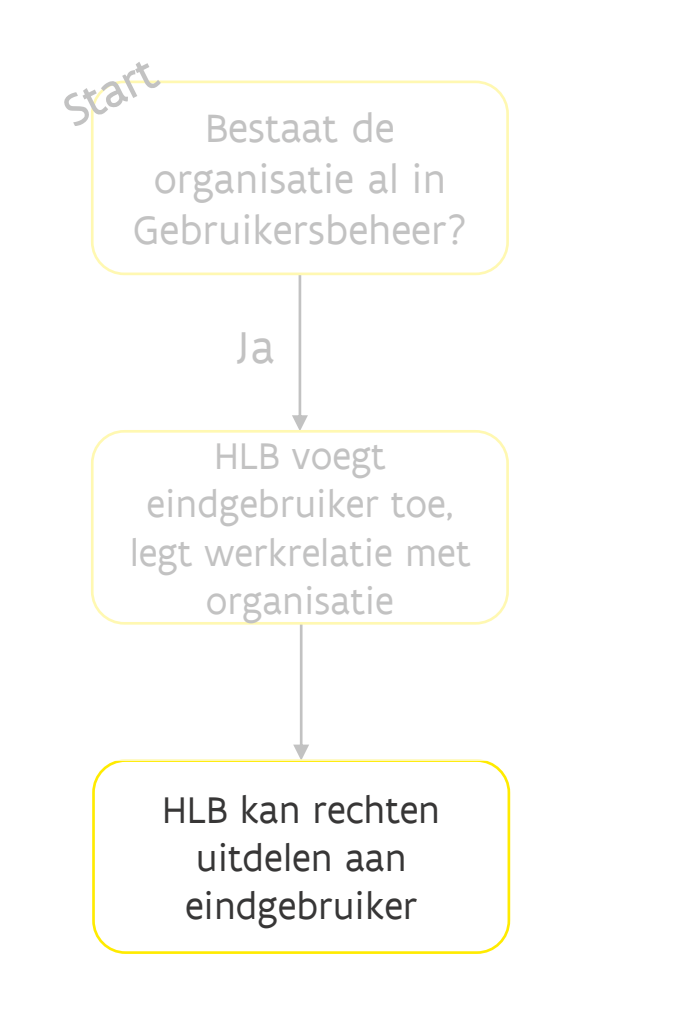

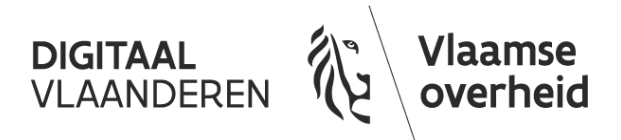

#### Hoe deel ik het recht uit aan de eindgebruiker?

Dit recht verleent toegang tot het Digitaal loket van de dienst Controle Strategische Goederen.

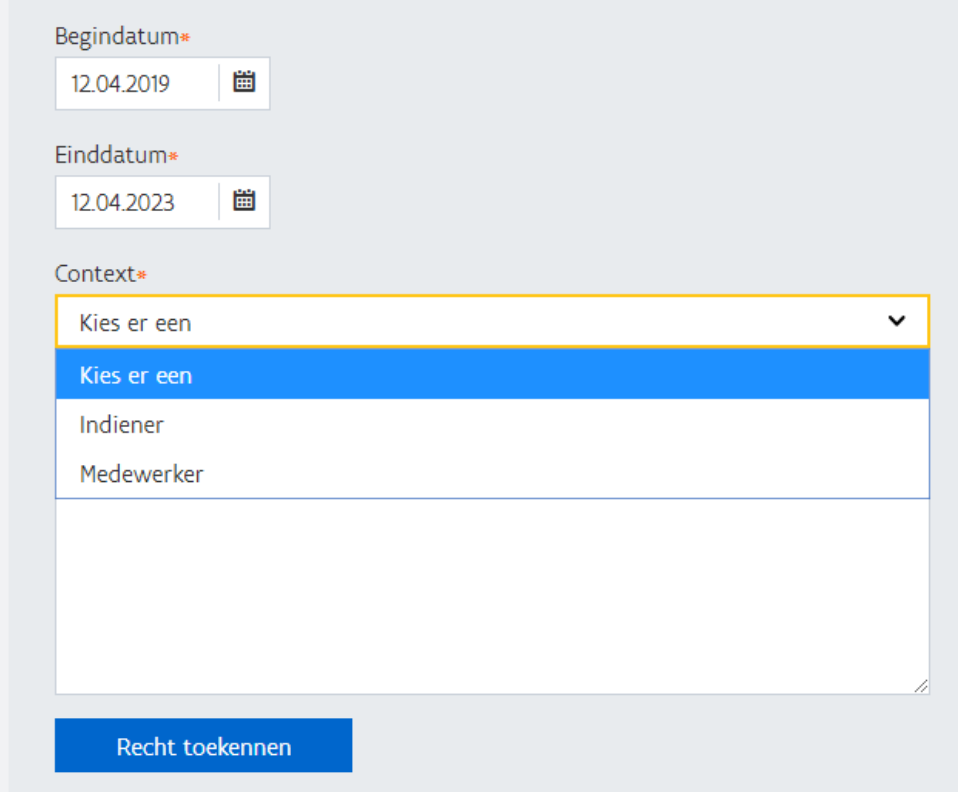

## **Mijn Profiel voor eindgebruikers**

#### <https://mijnprofiel-gebruikersbeheer.vlaanderen.be/user/>

Alle gebruikers in het Gebruikersbeheer hebben een profielpagina

- ➢ Laat alle werkrelaties en rechten zien voor de gebruiker
	- ➢ Handig om op te zoeken of het juiste recht is gegeven
- ➢ Laat alle toegangsrechten zien op de werkrelaties
- ➢ Laat zien wie de HLB's binnen de eigen organisaties zijn
	- ➢ Handig voor de werknemer om op te zoeken wie de HLB is

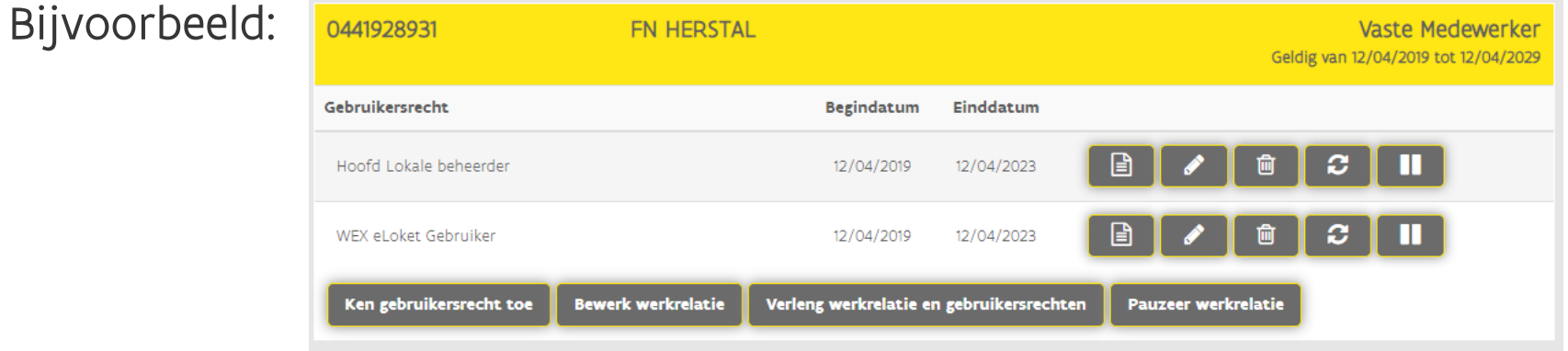

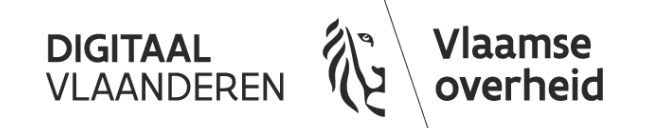

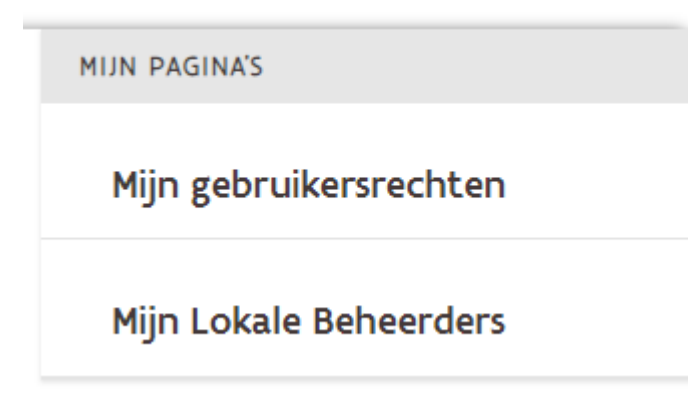

## **Aanmaken van een Hoofdtoegangsbeheerder indien aanmelden als WV niet lukt**

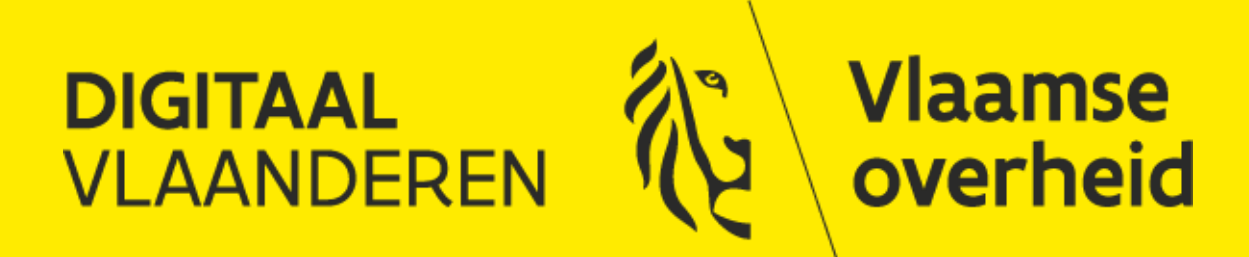

## **2) HTB aanduiden op BTB**

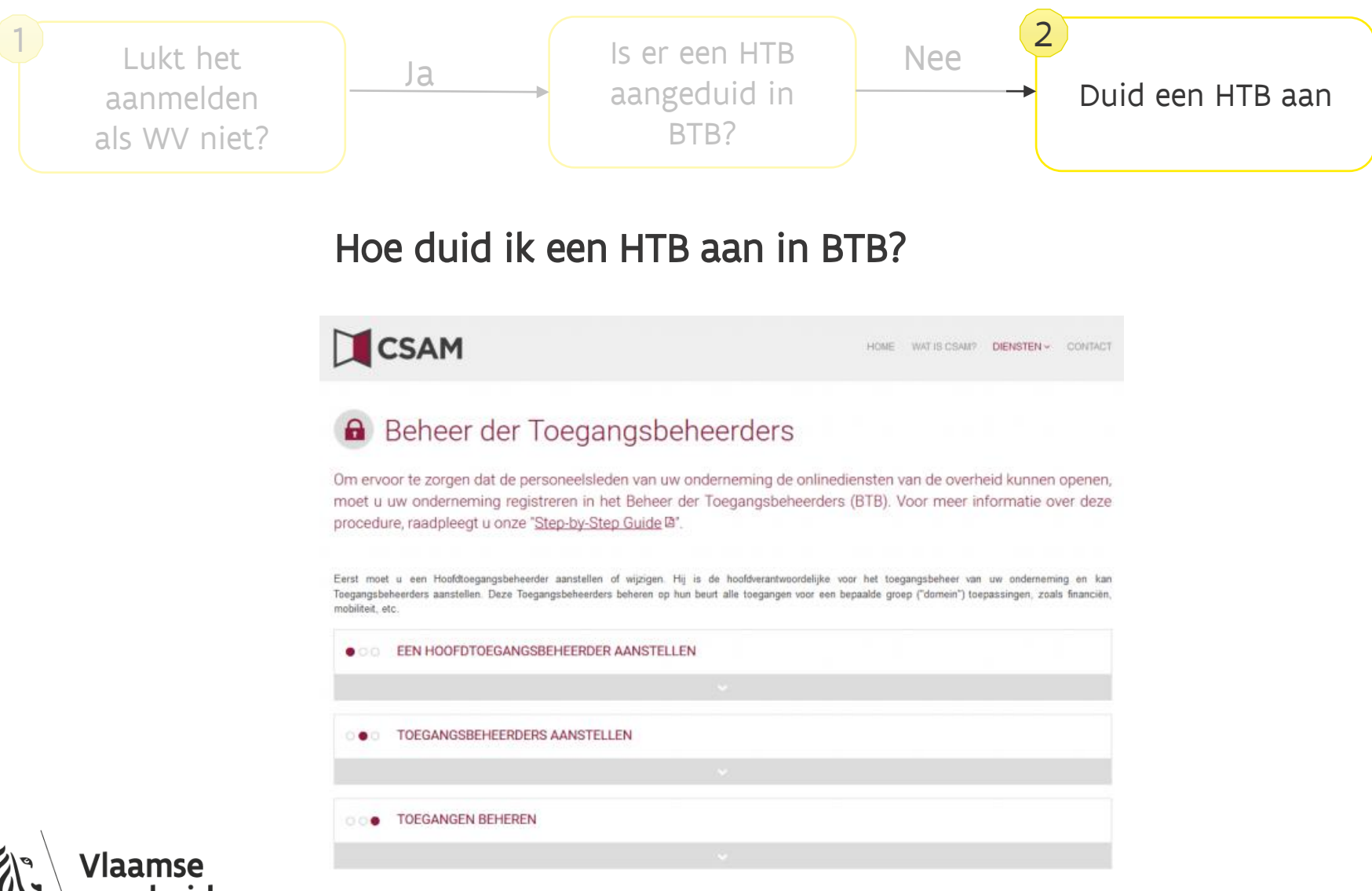

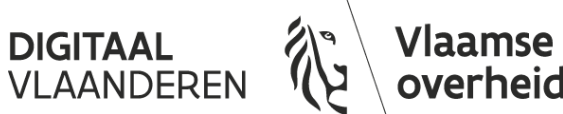

## **2) HTB aanduiden op BTB**

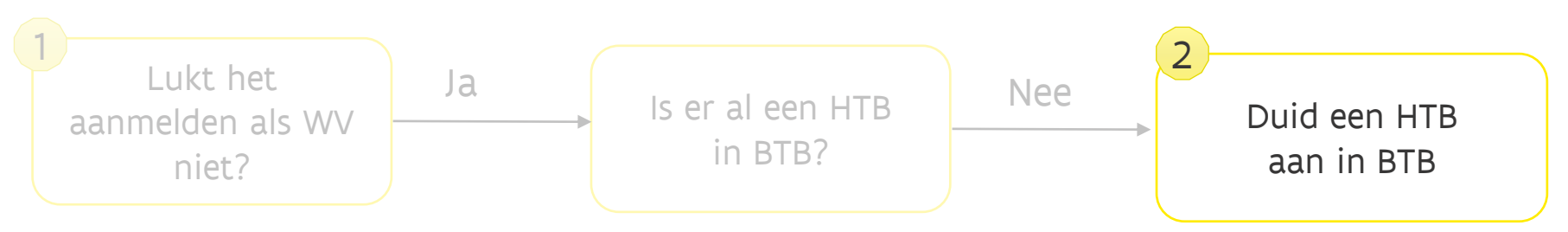

#### Hoe duid ik een HTB aan in BTB?

- ➢ Via BTB: <https://www.csam.be/nl/beheer-toegangsbeheerders.html>
- ➢ Door iemand die als WV (bestuurder, zaakvoerder, etc.) voor uw onderneming gekend is in de KBO (wie is dit? Zie [KBO public search\)](https://kbopub.economie.fgov.be/kbopub/zoeknummerform.html?lang=nl).
- ➢ De WV kan zichzelf of iemand anders als HTB aanduiden.
- ➢ Aanmelden op het BTB kan enkel via eID of itsme.
- ➢ Zie ook het stappenplan op<https://overheid.vlaanderen.be/aanmelden-als-ondernemer>

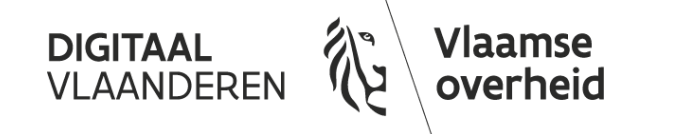

## **Contactinfo Toegangs- en Gebruikersbeheer**

Online:

- ➢ <https://overheid.vlaanderen.be/gebruikersbeheer>
- ➢ <https://overheid.vlaanderen.be/toegangsbeheer>
- ➢ <https://overheid.vlaanderen.be/ict/ict-diensten/praktische-info-voor-lokale-beheerders>
- ➢ <https://overheid.vlaanderen.be/aanmelden-als-ondernemer>
- ➢ Handleiding Gebruikersbeheer:
	- ➢ [https://overheid.vlaanderen.be/sites/default/files/media/documenten/vastgoed-en](https://overheid.vlaanderen.be/sites/default/files/media/documenten/vastgoed-en-facilitair-management/IDM_handleiding_IDM3.pdf)facilitair-management/IDM\_handleiding\_IDM3.pdf

Ondersteuning via gratis nummer 1700

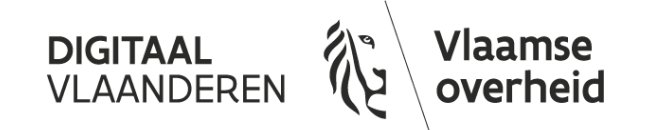